[Podręcznik użytkownika](http://support.edokumenty.eu/trac/wiki/NewBusinessAdmin) > [Pasek wtyczek](http://support.edokumenty.eu/trac/wiki/NewBusinessAdmin/Plugins) > Powiadomienia i komunikaty

## **Powiadomienia i komunikaty**

Aby przejrzeć bieżące powiadomienia i komunikaty klikamy ikonę \*.

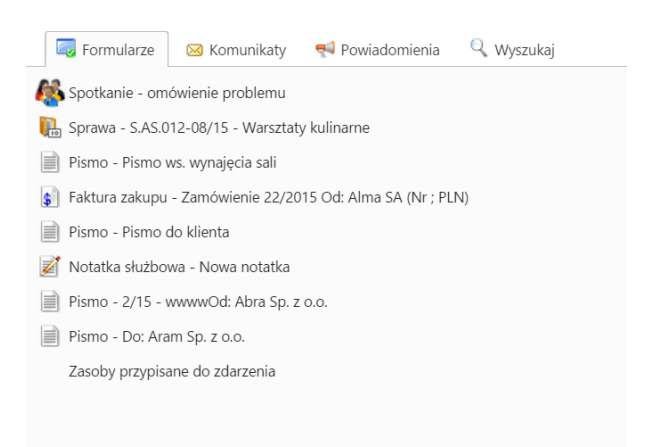

 $\overline{\phantom{a}}$ 

Wyświetlone okno składa się z zakładek:

- **Formularze** znajdziemy tu informacje o wszystkich elementach, których używaliśmy od momentu zalogowania się do systemu. Mogą to być m.in. edytowane przez nas sprawy, dodawane dokumenty, czy modyfikowane kontakty.
- **Komunikaty** wykaz czynności związanych z zarządzaniem powiadomieniami (np. informacja o usunięciu powiadomienia)
- **Powiadomienia** lista powiadomień, które użytkownik otrzymał od chwili zalogowania, np. informacje o dodaniu komentarza do sprawy lub załączenia nowego pliku do dokumentu.
- **Wyszukaj** karta wyświetlana, jeśli posiadamy odpowiednie uprawnienia, zawierająca **[wyszukiwarkę globalną](http://support.edokumenty.eu/trac/wiki/NewBusinessAdmin/Search#point1)**.